### **Obs**的門檻

- 1. 安裝Obs軟體,熟悉操 作介面
- 2. WebCam (Option)
- 3. Microphone
- 4. 電腦效能要求較高

#### 優點:

1. 畫質、音質都可自己設 定 2. 除了錄製影片外,還支

接串<del>流直</del>播

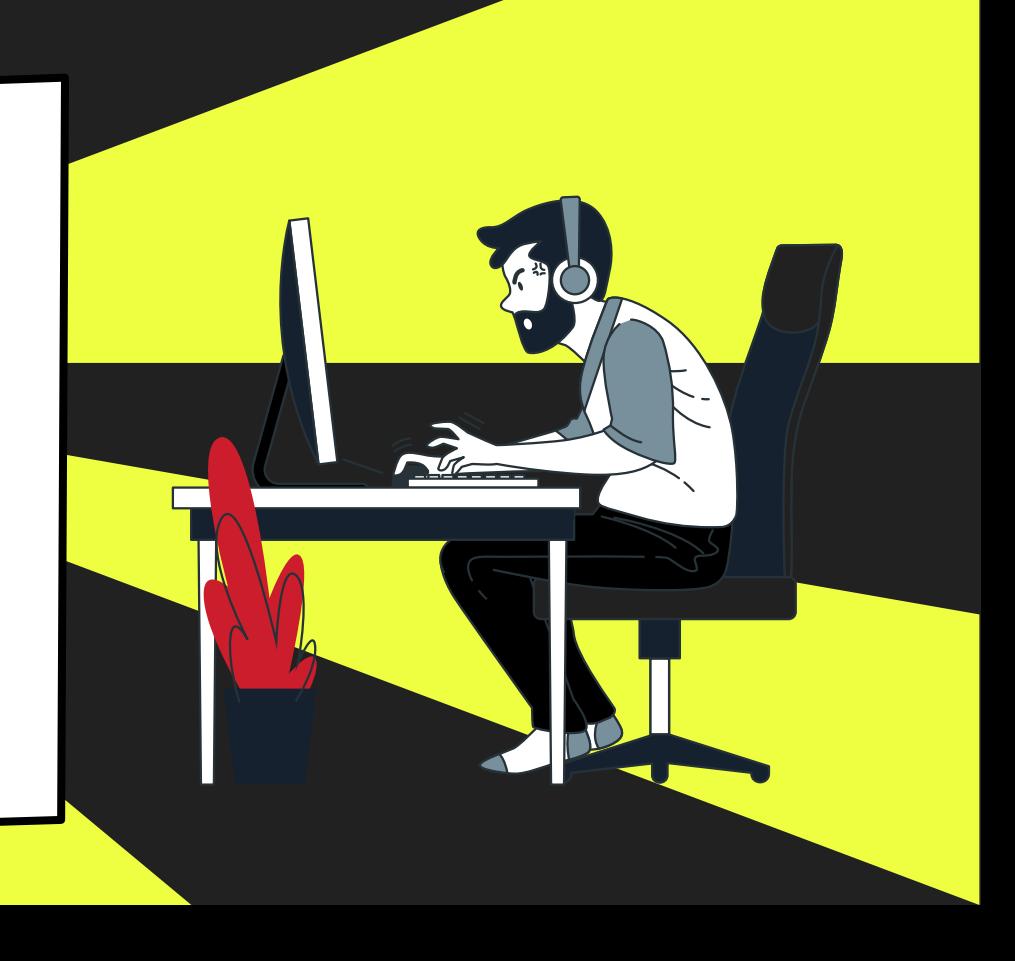

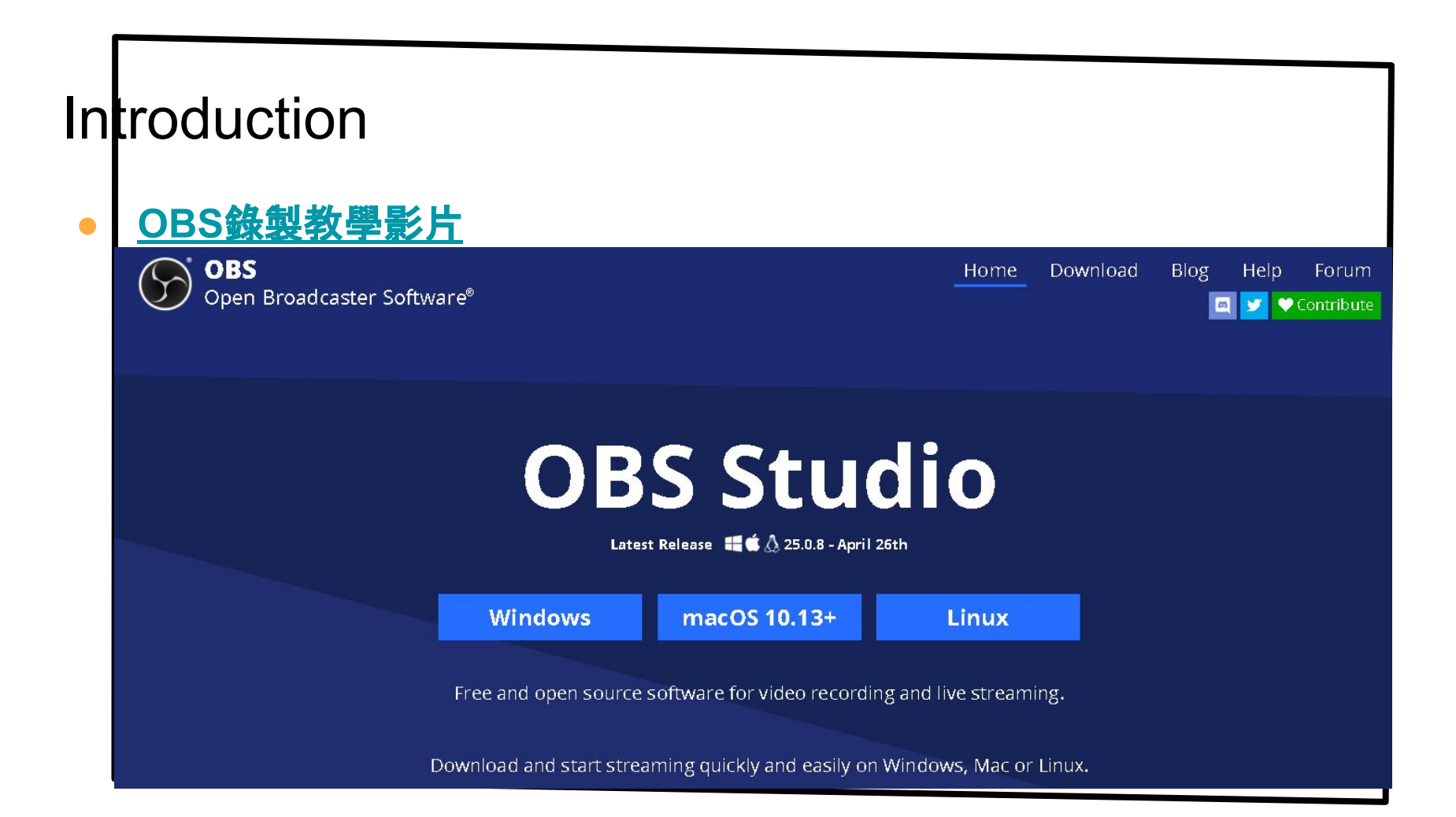

# OBS簡介與安裝教學

- Open Broadcaster Software(簡稱為OBS Studio)是一個專業的螢幕錄製與串流直播軟體 ,由OBS Project開發與維護的免費開源自由軟體專案。
- OBS Studio支援多個平台,有Windows、macOS和Linux,你可以在你習慣使用的系統平台 中使用OBS軟體。
- OBS Studio比較有名的原因是因為支援串流直播的功能,像目前提供直播服務的網站有 :YouTube、Twitch、Facebook和Instagram等等,都可以藉由OBS Studio來進行串流直播, 如果你有在看實況主的實況直播,那應該也很容易看到OBS Studio是他們主要使用的直播 軟體。
- OBS Studio除了有串流直播功能外, 此軟體還支援了螢幕錄製的功能, 所以如果你要專業 的螢幕錄製功能,那也可以藉由OBS Studio來達成。

OBS動

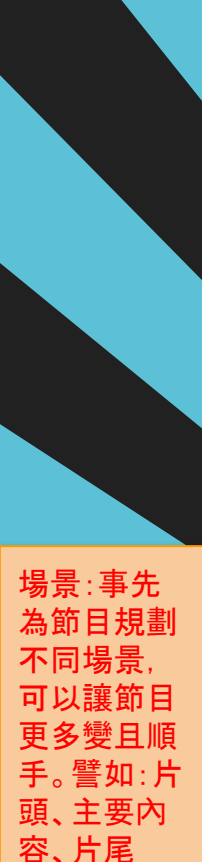

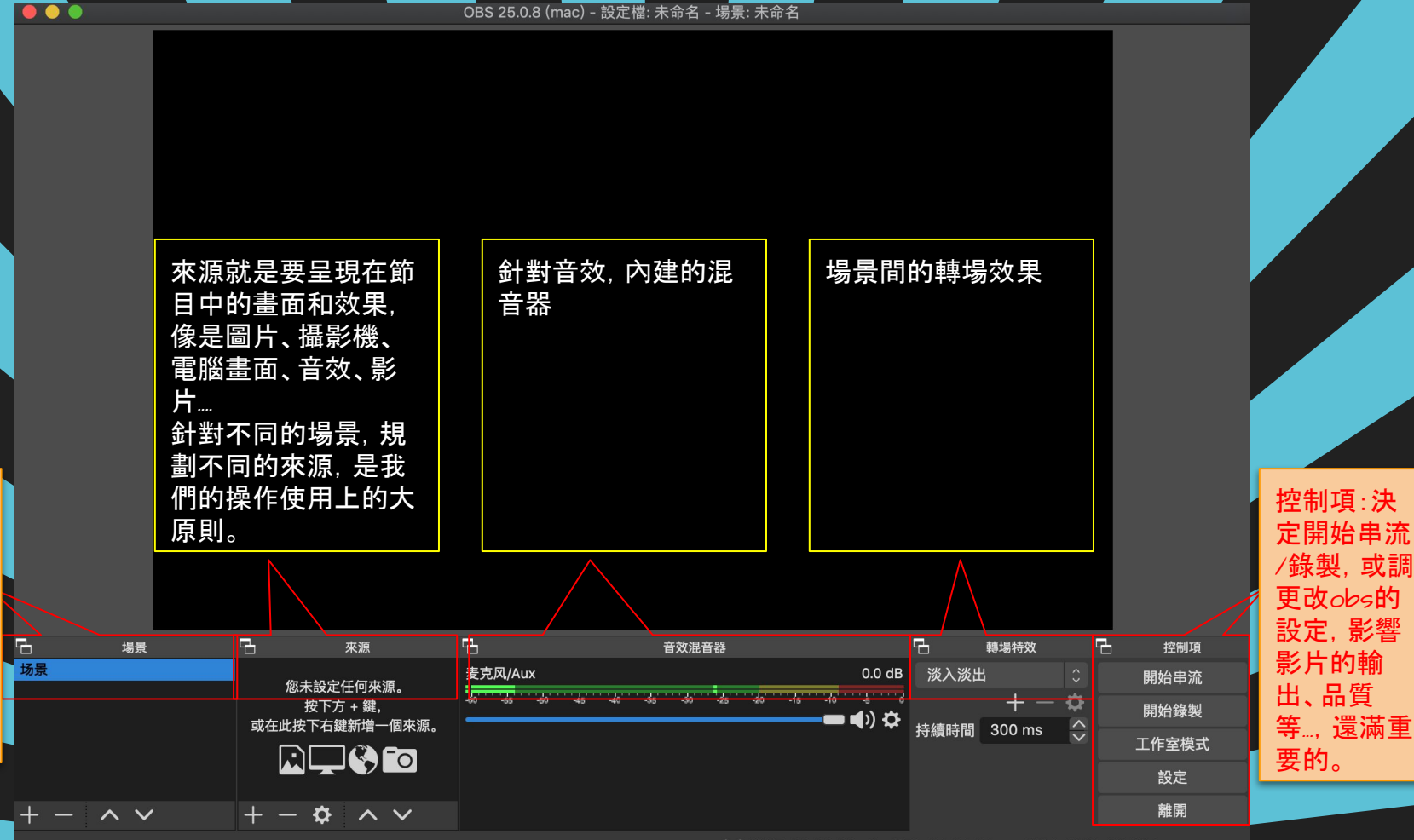

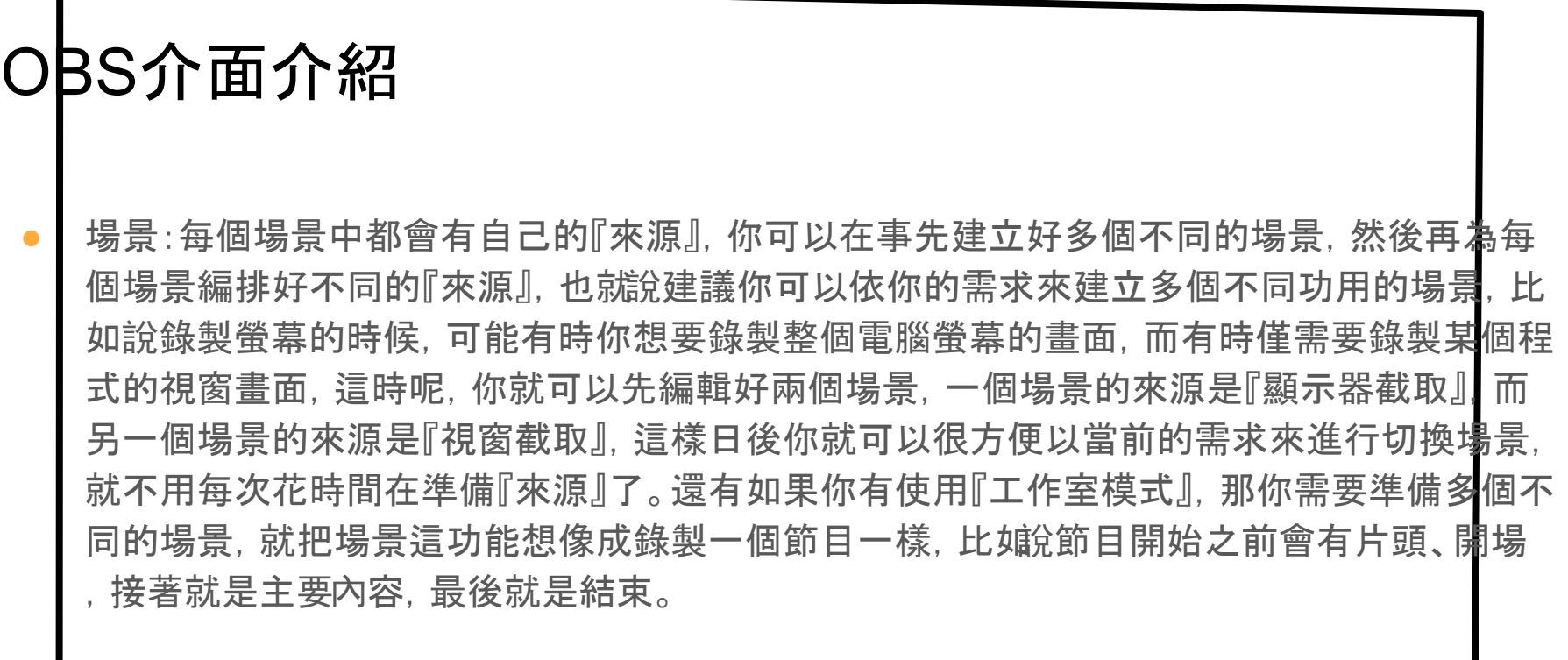

文字來源:OBS[軟體安裝教學](https://www.kjnotes.com/freeware/99)

# OBS介面介紹

- 來源:來源就是要呈現出來的畫面和效果, 在OBS Studio中有提供使用者多種不同的『來 源』功用。假設以錄製螢幕來說,你想要在螢幕書面的背景加入『圖片』,然後僅想要錄製某 個視窗, 那加入『顯示器截取』的來源, 接著如果還需要為影片增加背景音樂, 那就在加入 『媒體來源』. 還有也需要錄取你說話的聲音, 那還可以再加『截取音訊輸入』(預設就有『麥克 風/輸入音效』了,所以其實也不用特別加,除非電腦有裝兩個或以上的麥克風裝置,有需要 特別指定的話,那才需要特別加)。
	- 音效/混音器:如果你實況或錄製影片有相關的音訊, 那相關的音訊設定都在這邊處理。比如 說調整聲音輸入或輸出的大小,或者將麥克風切換成靜音狀態等等,都是在這邊設定。

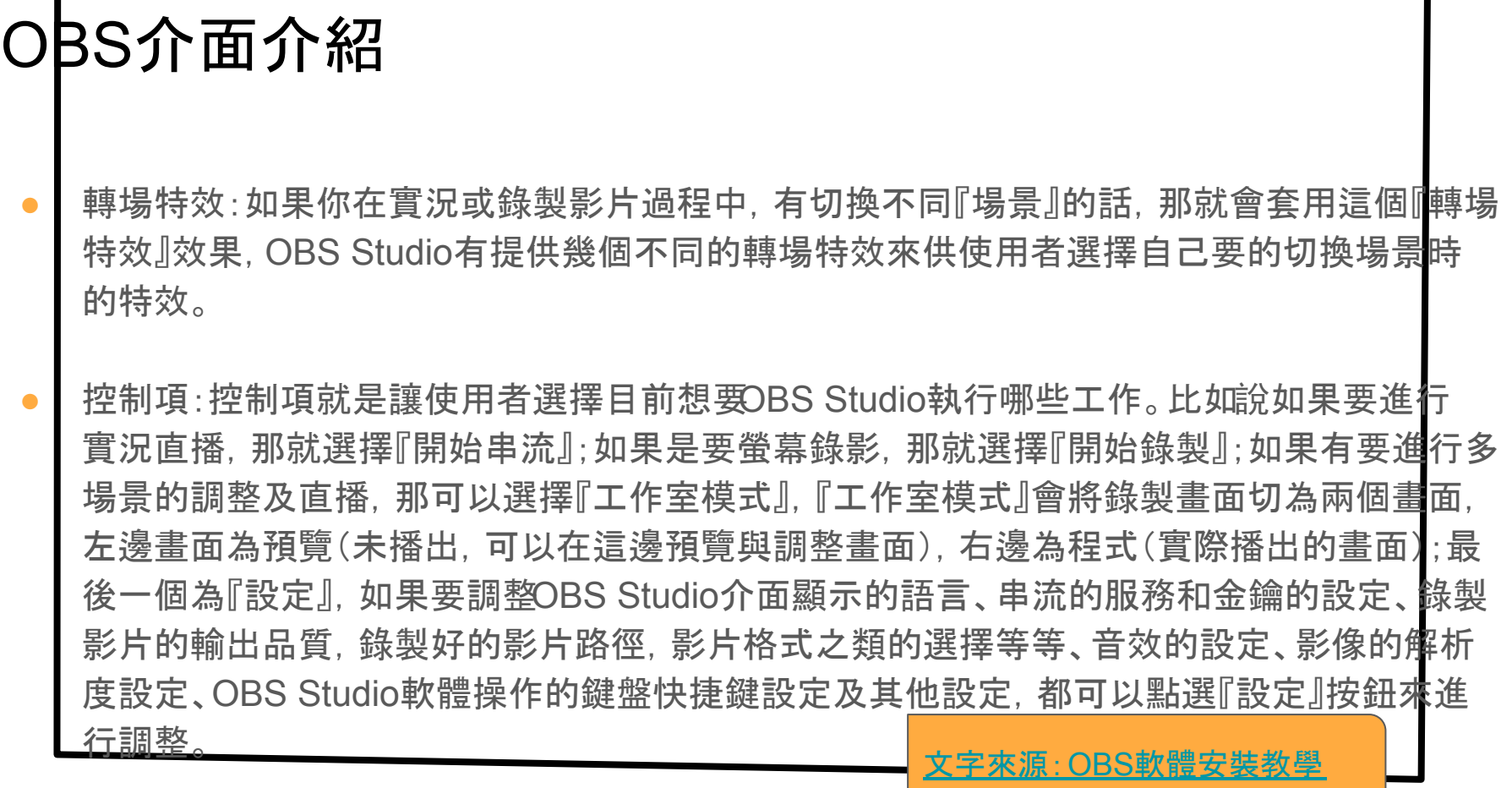

#### OBS小試身手 - 錄製畫面

在錄製前, 最好先檢查一下控制項/設定的輸出, 像是:

- 串流位元數:建議 2500kbps
- 編碼器:預設的軟體編碼 ( [x264](https://zh.wikipedia.org/wiki/X264) ), 如果你有獨立顯卡, 也可改選獨立顯卡。
- 錄影路徑:自己設定
- 錄影格式:mp4或flv
- 接著的重點就是在來源中, 新增
	- 顯示器擷取 ( 通常都是選這個 )
	- 視窗擷取 ( 針對指定的視窗 )

如果覺得還要開OBS後再按「開始錄製」, 建議可設定快捷鍵。

參考影片:OBS[教學影片錄製](https://m.youtube.com/watch?v=FKlqRoJ_2Jk)

●設定

☆一般

((\*) 串流

三輪出

(1)音效

口影像

义难

8 快捷鍵

調整: 1.錄影路徑 2.錄影格式

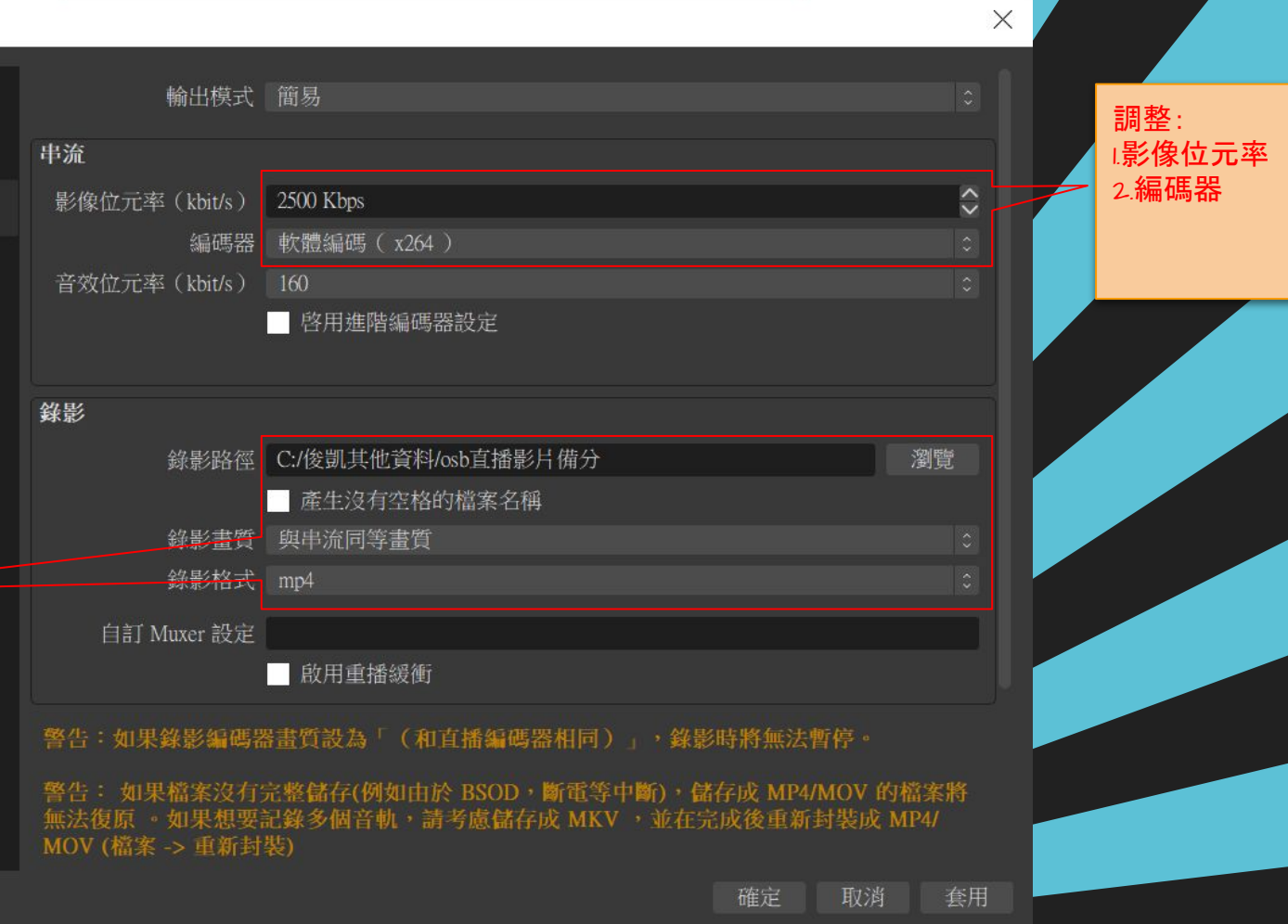

**THE STATE OF THE STATE OF THE STATE OF THE STATE OF THE STATE OF THE STATE OF THE STATE OF THE STATE OF THE ST** 

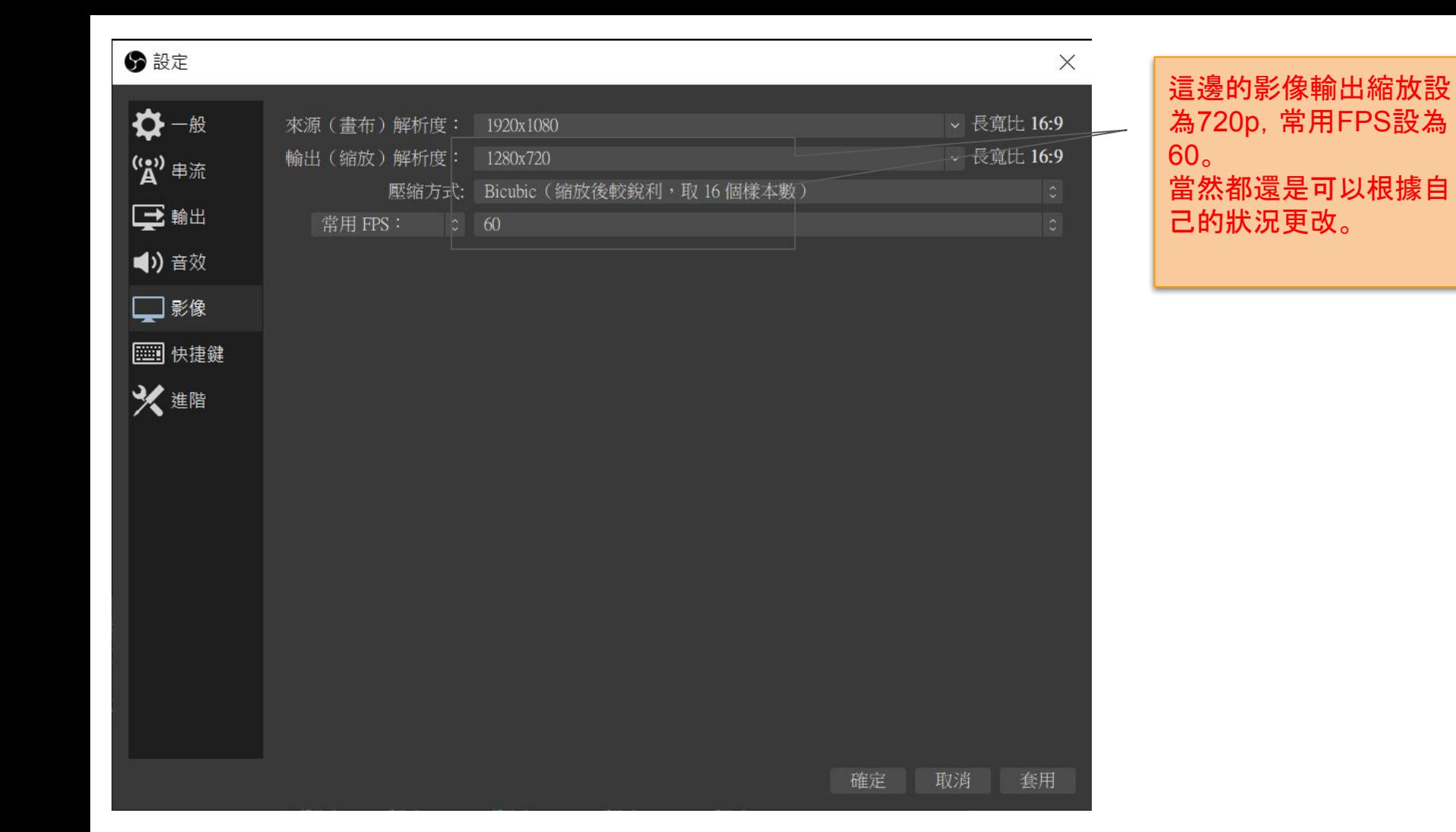

**◆ OBS 25.0.8 (64-bit, windows)** - 設定檔: 無標題 - 場景: 無標題

檔案 (F) 編輯 (E) 檢視(V) 設定檔 (P) 場景群組 (S) 工具(T) 說明 (H)

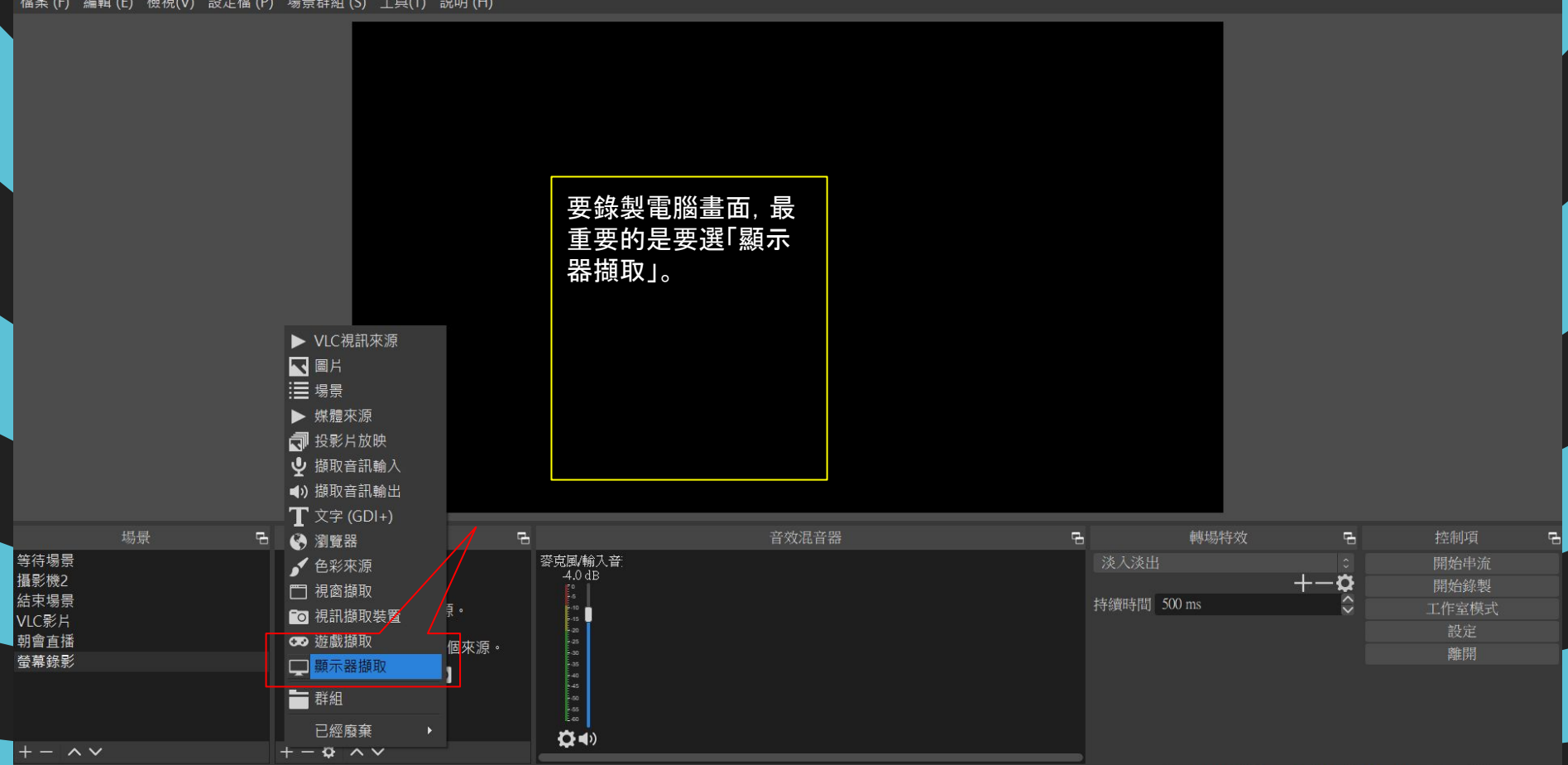

 $\Box$ 

 $\overline{\phantom{0}}$ 

 $\times$ 

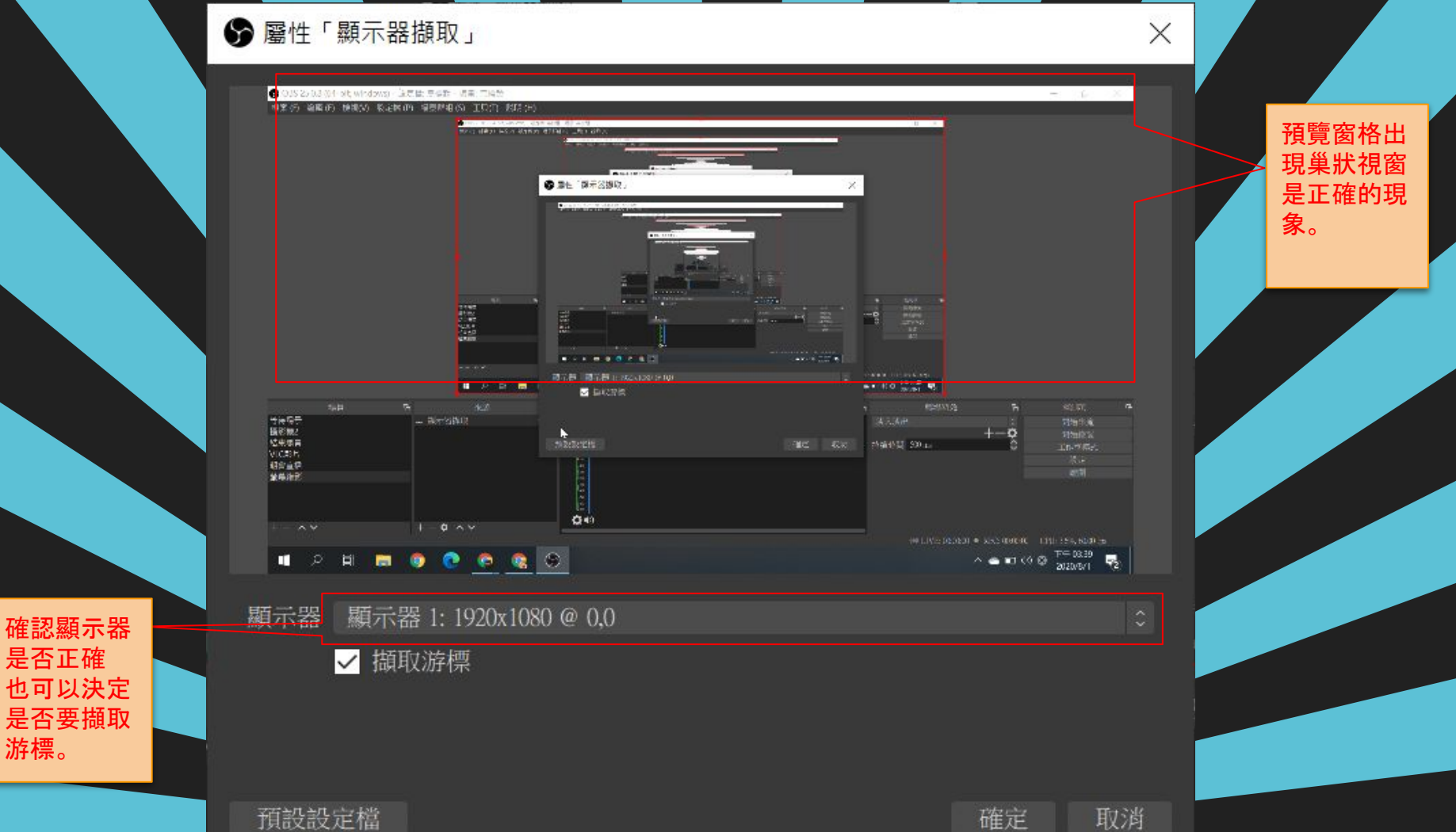

預設設定檔

確定

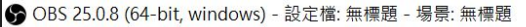

檔案 (F) 編輯 (E) 檢視(V) 設定檔 (P) 場景群組 (S) 工具(T) 說明 (H)

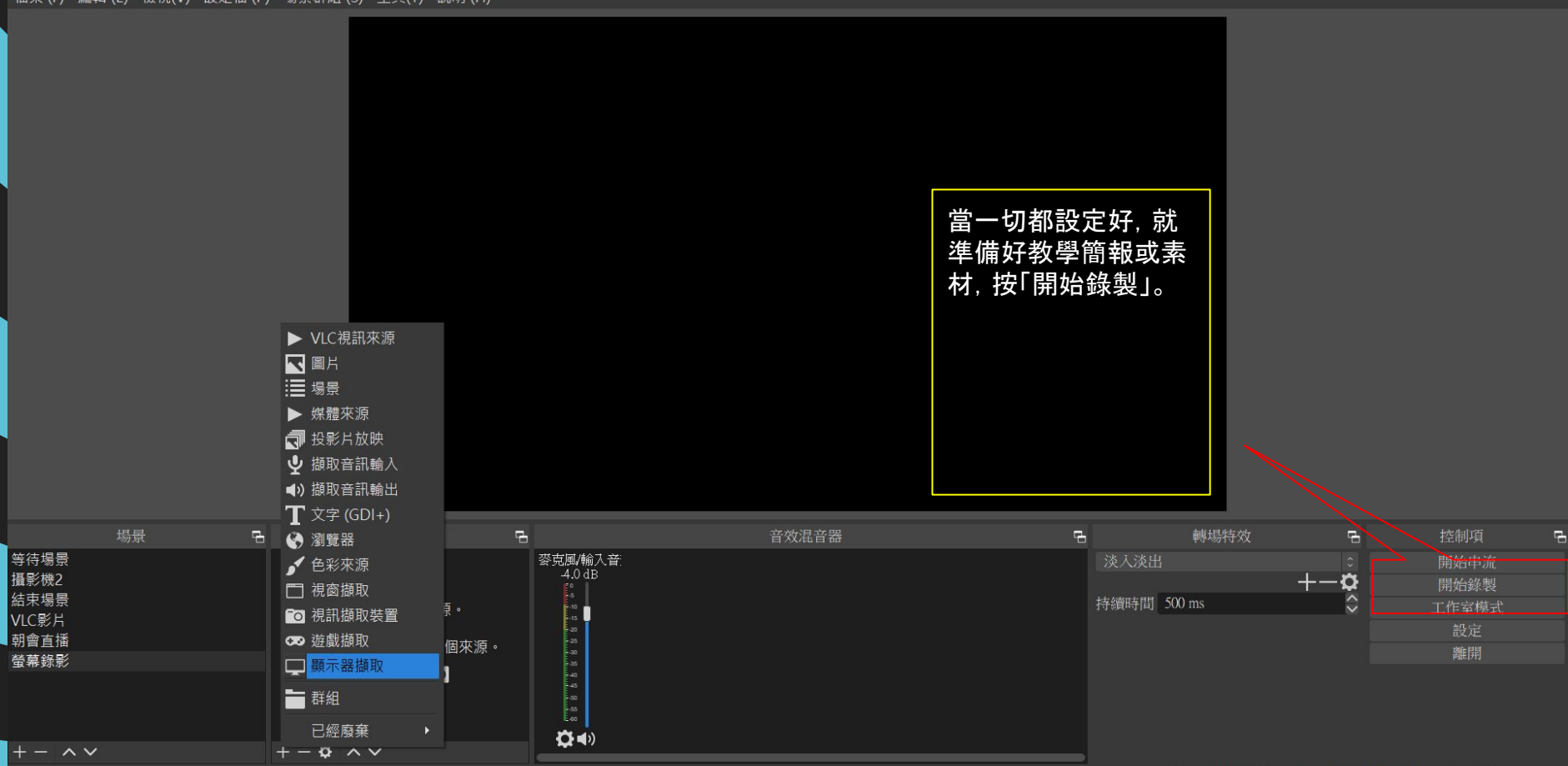

 $\Box$  $\qquad \qquad -$ 

 $\times$ 

●設定

 $\blacktriangleleft$ 

 $\times$ 

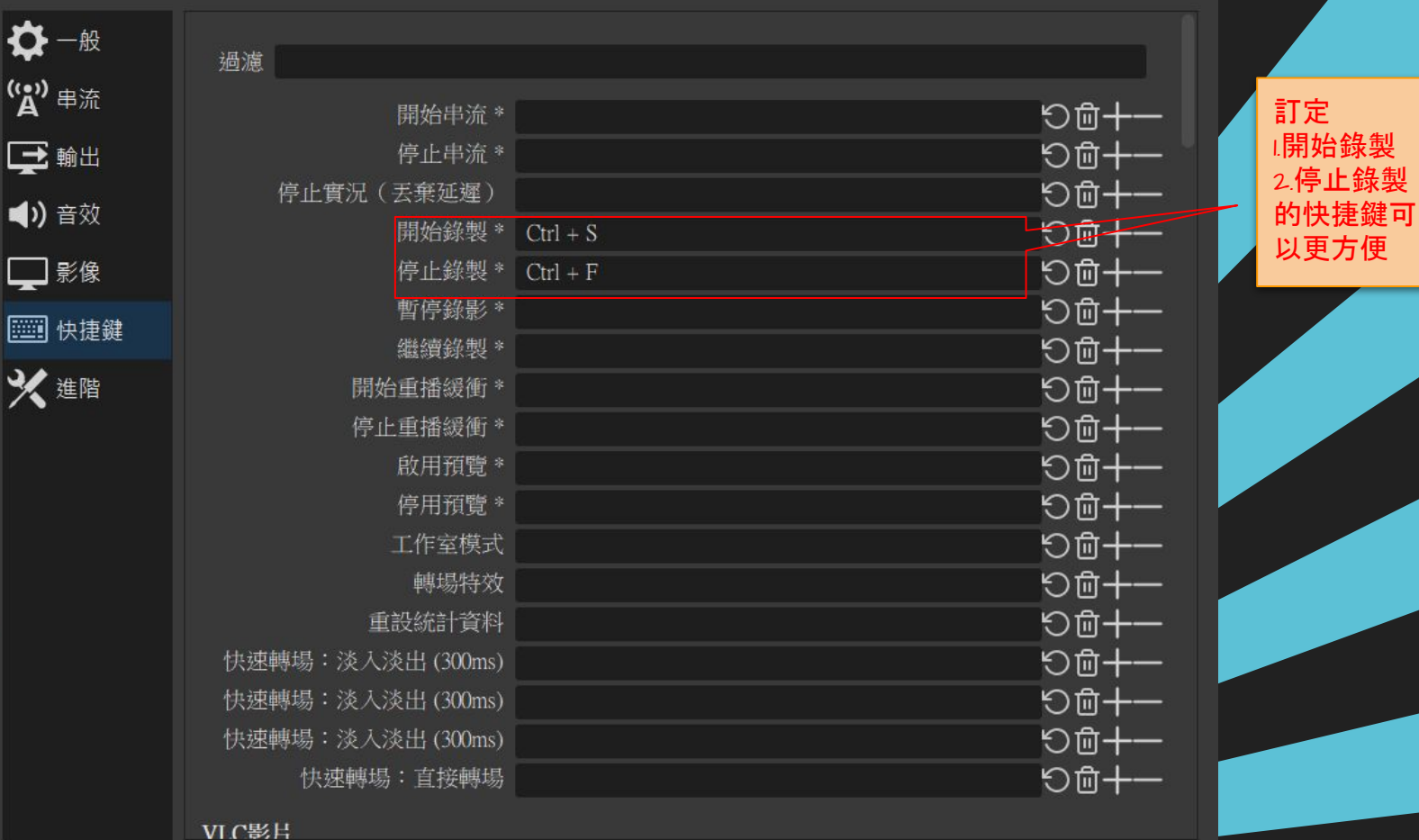

確定

取消

#### summary

#### 誠實豆沙包**:**

- **●** 利用**ScreenCastify**或**Loom**或**Obs**錄製課程影片,對老師而言都是多出來 的工作,會真得拿來錄製課程影片的老師其實不多。
- **●** 先不預設目標地對校內老師推廣,防疫期間自然很有發芽的機會。
- **● [Apowersoft](https://www.apowersoft.com/free-online-screen-recorder)**免費線上螢幕錄影工具也方便,這就是防疫期間,本校老師反 饋給我們一個很棒的工具。
- **●** 對於一般老師的教學推廣,以便利性而言:

**ScreenCastify > Loom > OBS Studio**

**● OBS Studio**較複雜的說明留待串流直播時再補充。